## **Kasutusjuhend**

# **MODEL: BWA-SS-6 BWA-SS-8**  $(230V / 50HZ)$ **BWA-SS-10 BWA-SS-12 BWA-SS-16**  $(3x400V / 3 / 50Hz)$

Palun lugege kasutusjuhendit enne soojuspumba kasutamist!

## Sisukord

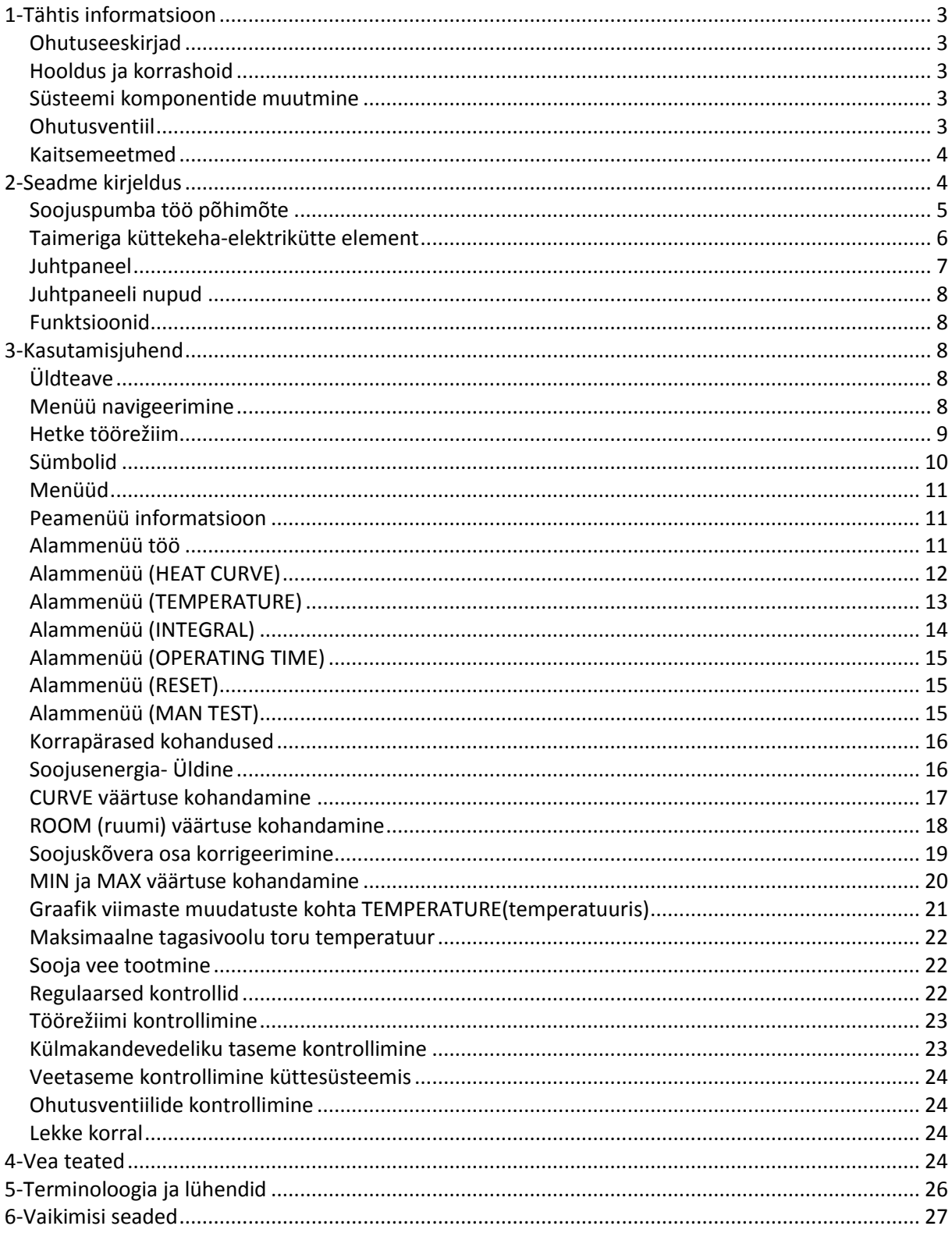

## **1-Tähtis informatsioon**

\* Kui seade lülitatakse välja talvekuudeks(nt.suvilas), siis soojussüsteem tuleb veest tühjendada, et vältida jäätumist (abi saamiseks helista oma paigaldajale ). \*Seadme töö on praktiliselt hooldusvaba, kuid mõningane järelvalve on vajalik. \*Enne kui teha mingeid muudatusi süsteemi parameetrites, veenduge tagajärgedes. \*Hooldustööde puhul helistage oma paigaldajale.

## *Ohutuseeskirjad*

## *Hooldus ja korrashoid*

Hooldus- ja parandustööd tuleb läbi viia profesionaalse personali poolt. Kõik muudatused mis on seotud elektriga, tuleb lasta teha kvalifitseeritud elektrikul.

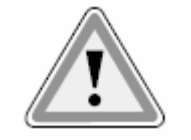

**ELUOHTLIK!**

## *Süsteemi komponentide muutmine*

Allolevaid komponente tohib muuta ainult paigaldaja:

- \*soojuspumba keskus
- \*elektrijuhtmed
- \*ohutusventiil

Mingeid soojuspumba struktuuri muudatusi ei tohi teha paigaldamise ajal, see võib muuta soojuspumba töökindlust.

## *Ohutusventiil*

Järgnevat ohutusnõuet tuleb järgida seoses ohutusventiili (max. 5 BAR) tööpõhimõttega soojusringluse ja ülevoolu- toru vahel:

\*Ära kunagi sulge ühendust ohutusventiili ja ülevoolutoru vahel.

\*Kui kütad, siis vesi kipub paisuma ja välja voolama ülevoolu torust. Äravoolav vesi võib olla tuline!

## *Kaitsemeetmed*

Korrosiooni ennetamine.

Et vältida korrosiooni tekkimist, tuleks vältida igasuguste aerosoolide kasutamist soojuspumba läheduses. Täpsemalt tuleks vältida:

\*lahusteid.

\*pesuvahendeid, mis sisaldavad kloori.

\*värvi.

\*liimi.

## **2-Seadme kirjeldus**

Et saada parimat tulemust soojuspumba kasutamisest, tuleks teil läbi lugeda kliimaseadme paigaldus-ja hooldusjuhendid. BWA-SS seeria toode on kliimasüsteem majade ja korterite soojendamiseks.

BWA-SS seeria on kütteseade, mis on mõeldud ruumi ja vee soojendamiseks.

Sellel seadmel on uus kujundus, mis on mõeldud spetsiaalselt soojuspumpadele. Uue aurusti abil saab jahutusegu süsteemis parema ringluse. Soojuspump on integreeritud 150 või 200 liitrise veepaagiga.

Seade on reguleeritav arvutiga, mida saab kontrollida graafilise ekraani abil. Soojus jaotub maja ja veeküttesüsteemi vahel.

BWA-SS seeriad koosnevad 5-st põhi komponendist:

A. Veepumba seade

kompressor

roostevabast terasest soojusvahetid

tsirkulatsioonipumbad küttesüsteemidele

 ventiilid ja ohutusvarustus siseseadme süsteemi jaoks, koos vajalike elektriliste komponentidega .

B. Boiler

 150 või 200 liitrit, vooderdatud korrosioonivastase vasekihinga või roostevabast terasest, mis on hooldusvaba.

C. Tagasilöögiklapp

 ühenduse avamine või sulgemine veeboileri vahel järgides töörežiimi: kütmiseks või sooja vee tootmiseks.

D. Taimeriga küttekeha

3/ 6/ 9 kW elektrikütte element.

kolmeastmeline võimsuse kontroll.

 toob sisse varu soojuse juhul, kui on suur soojuse vajadus ja see ületab soojuspumba nõudluse.

käivitub automaatselt, kui ``AUTO`` töörežiim on valitud.

#### E. Reguleermise seaded

reguleerimis süsteem kontrollib soojuspumba komponente (kompressor, tsirkulatsioonipumbad, taimeriga küttekeha ja liikumissuunda vastupideseks muutev ventiil), sensoritelt saadud andmetega, käivitub või seiskub soojuspump ja määrab ära kütte ja sooja vee tootmise vajalikkuse.

Arvuti graafiline ekraan:

Temperatuuri andurid (välisõhk, tuba, toiteliin, tagastamisliin).

## *Soojuspumba töö põhimõte*

Soojuspump kasutab loodusliku soojusallika energiat, ehk soojuspump ``kogub`` soojusenergiat otse soojusallikast. See teeb soojuspumba väga keskkonnasõbralikuks. A. Toru, mis on külmakandevedelikuga täidetud(kontuur) on asetatud järve, kaevatud maasse või puuritud kivisse. Kontuur võtab soojusenergiat soojusallikast, et külmakandevedeliku temperatuur voolikus tõuseks mõned kraadid.

B. Jahutussegu, olles omandanud soojusenergia, liigub edasi kompressorisse kus rõhk ja temperatuur on tõusnud.

C. Jahutussegu läheb edasi kondensaatorisse. Kondenseerudes vabastab see soojusenergia selle kandjale, mis ringleb läbi kondensaatori. Jahtudes tagastub vedelikuna.

D. Soojusenergia lastakse välja läbi soojusringluse küttekeha , radiaatori või põranda küttesüsteemi.

E. Viimaks kui jahutussegu on viidud läbi paisumisventiili, siis surve on vähenenud ja jätkub aurusti protsessi taaskäivitamine.

Soojuspumbal on 3 erinevat vedeliku ringlust.

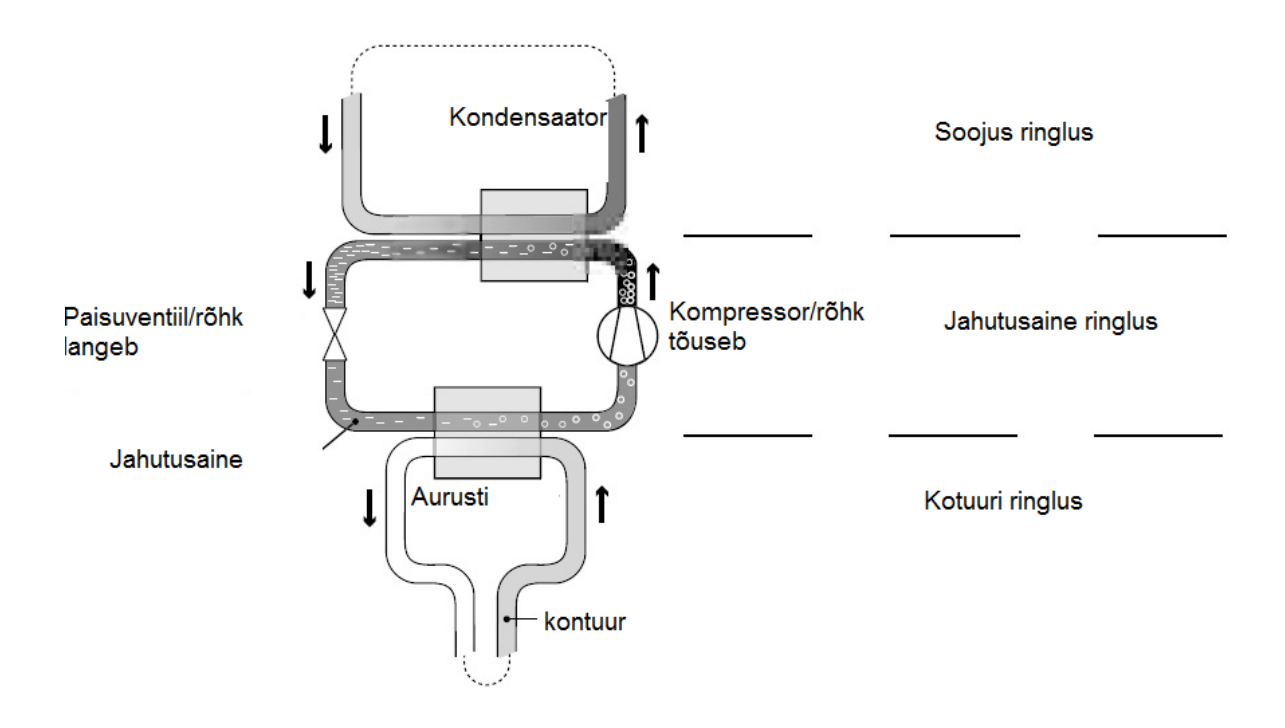

**Külamkandevedeliku ringlus**-veepõhine segu, mis transpordib energiat soojusallikast soojuspumpa.

**Jahutusvedeliku ringlus**- toimub soojuspumba sees. Läbi aurustumise kompressorini ja kondensaatsioonis, see võtab energia väliseadmelt ja vabastab selle soojusenergiakandjale. Jahutussegu on kloorivaba.

**Soojus ringlus**-vesi viib soojusenergia küttesüsteemi (radiaator/põrand) ja küttekehasse.

#### *Taimeriga küttekeha-elektrikütte element*

**Taimeriga küttekeha** element paigaldatakse toitetorustikku ja sellel on kolm võimsust.

1=3kW 2=6kW 3=9kW

#### **Vee soojendamine**

BWA-SS seeria on varustatud sisseehitatud veepaagiga, mis on 150 või 200 liitrit. Vee temperatuuri, mis läheb veepaaki, kontrollitakse survelülitiga ja seda ei saa muuta. Sooja vee tootmine on lõppenud kui rõhulüliti jõuab oma töörõhuni, mis vastab umbes 50-55 C. Vett kuumutatakse küttekehas regulaarselt kuni see on jõudnud 65 C, mis on ennetav meetod bakterite vastu. Eelnevalt määratud intervall on 14 päeva. Lisainfo saamiseks vaadake palun lõiku ``soojavee tootmine``.

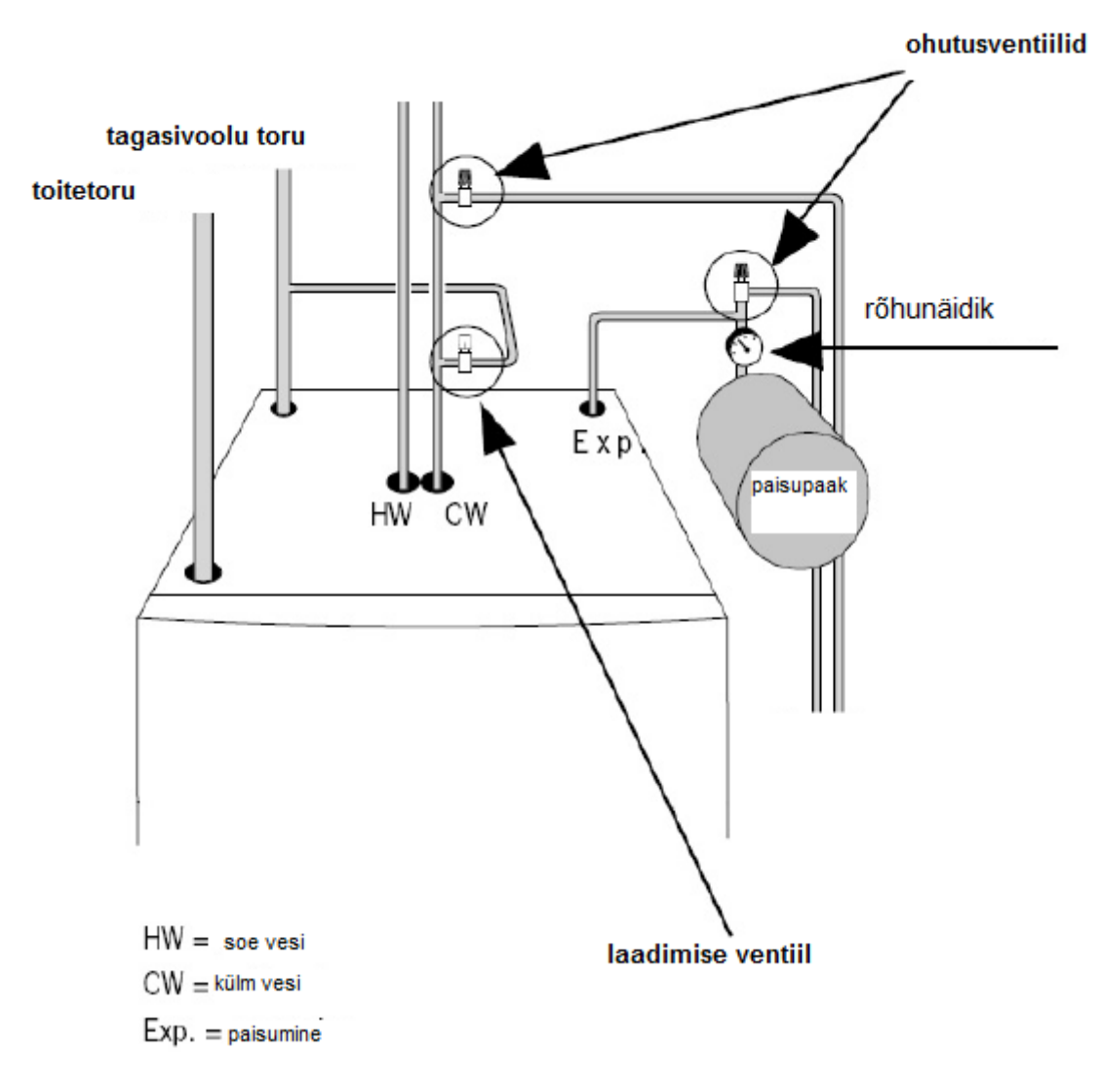

## *Juhtpaneel*

BWA-SS seeria juhtpaneelil on graafiline ekraan kuue kontrollnupuga. Juhendi, paneeli kasutamiseks, leiad kasutusjuhendist lühikese kirjeldusena kuidas suurendada ja vähendada toa emperatuuri ja viited koos jaemüüja telefoninumbri ja nimega.

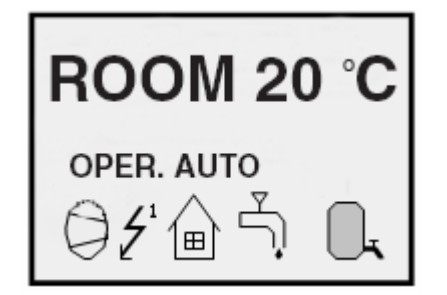

**graafiline ekraan**

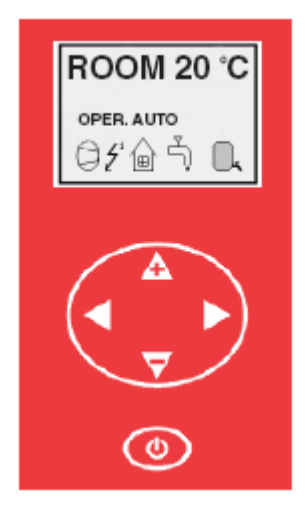

## *Juhtpaneeli nupud*

## *Funktsioonid*

Juhtpaneelil on kasutajasõbralik menüü, mis kuvatakse juhtpaneeli ekraanil. Seal on põhimenüü ja neli alammenüüd, kuhu saab põhimenüü kaudu. Menüüd on üksikasjalikult kirjeldatud all pool. Seal on võimalik valida soovitud menüü ning saab suurendada või vähendada eelseadistatud väärtusi. Selleks tuleb kasutada 5-te nuppu.

- \* nupp mis on suunaga ülespoole on märgitud plussiga.
- \* nupp mis on suunaga allpoole on märgitud miinusega.
- \*nupp mis on suunaga vasakule.
- \*nupp mis on suunaga paremale.
- \*nupp mis on märgitud ON/OFF.

## **3-Kasutamisjuhend**

## *Üldteave*

#### *Menüü navigeerimine*

Parempoolne nupp juhtpaneelil avab soovitud menüü. Vasakpoolne nupp on menüüs tagasi liikumiseks. Nupud suunaga üles ja alla on menüü parameetrite vahel liikumiseks. Kursor(nool) ekraani vasakul servas näitab, millist menüüd avada. Nupud suunaga üles ja alla kasutatakse eelseadistatud väärtuste suurendamiseks või vähendamiseks.

## *Hetke töörežiim*

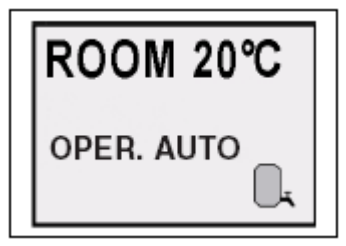

Tavapärase tegevuse käigus, kuvatakse järgmisi andmeid:

\*Soovitav(eelseadistatud) toatemperatuur.

\*Kas on küttevajadus või mitte. Kui on vaja, siis sümbolid näitavad milline soojusallikas töötab kas soojuspump, taimeriga kütteseade või mõlemad.

Olenevalt töörežiimist mille olete valinud, kuvatakse see ka ekraanile:

## *Sümbolid*

Soojuspumba sümbolite tähendused. Nr. 1 all olevatest sümbolitest kuvatakse ekraani alumises osas, sõltuvalt milline osa üksusest töötab:

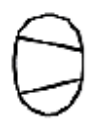

soojuspump töötab

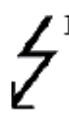

ajastiga lisaküte töötab

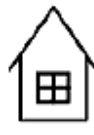

ruumi kütmise vajadus

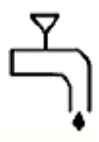

sooja vee tootmine

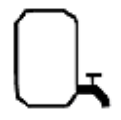

sooja vee tootmise staatus. Kui sümbol on tühi, siis sooja vee temperatuur on alla määratud temperatuuri. See ei tähenda et veepaak oleks tühi. Veepaak on alati täis.

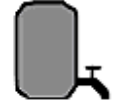

kui sümbol on täis, siis sooja vee temperatuur jõudis määratud temperatuurini.

## *Menüüd*

## *Peamenüü informatsioon*

Selleks et avada peamenüü informatsioon, vajutaga parem- või vasakpoolset nuppu ühe korra.

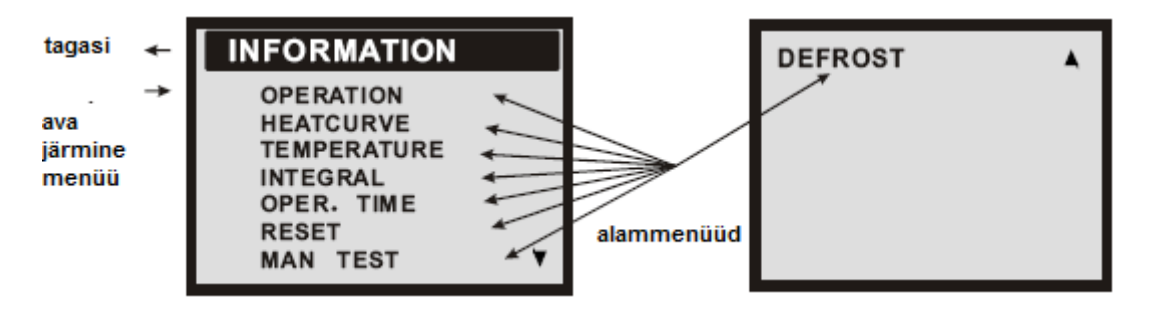

Selleks, et valida soovitud alammenüü, kasutage üles või alla nuppe. Avage menüü vajutades parempoolset nuppu ühe korra. Peamenüüsse tagasi saamiseks vajutage vasakpoolset nuppu üks kord.

## *Alammenüü (töö)*

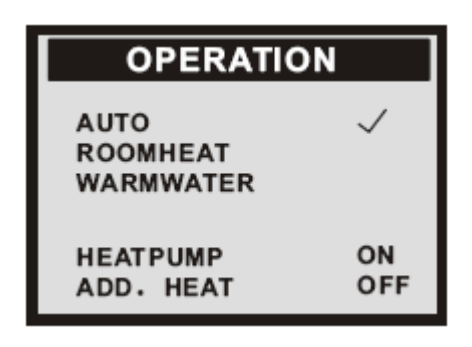

Seda menüüd saate kasutada vajaliku töörežiimi valimiseks. Süsteem võimaldab valida 5-e erineva töörežiimi vahel:

\*Soojuspump on välja lülitatud. Juhtpaneelil kuvatakse ``OPERATION OFF``.

Kui soojuspump panna OPERATION OFF režiimi talveks, tuleb jäätumise vältimiseks välja lasta kogu vesi.

\*Soojuspump ja taimeriga kütteseade reguleeritakse automaatselt kontrollsüsteemi järgi. Ekraanile kuvatakse ``OPERATION AUTO``.

\*Ainult soojuspumba(kompressori) töö on lubatud kontrollsüsteemis. Ekraanile kuvatakse ``OPERATION HEAT PUMP``.

\*Ainult taimeriga lisasoojendus töötab. Sellist töörežiimi kasutatakse tavaliselt siis, kui seade on just paigaldatud ja külmakandevedeliku süsteem pole veel kasutusvalmis. Ekraanile kuvatakse

``OPERATION ADD``.

\*Soojuspump toodab ainult sooja vett. Soojus ei kandu üle küttesüsteemi. Ekraanile kuvatakse ``OPERATION WARMWATER``.

Kui soovite muuta töörežiimi:

A. Avage peamenüüst INFORMATION vajutades parempoolset või vasakpoolset nuppu ühe korra.

Leiad kursori alammenüüst nimega OPERATION.

B. Avage OPERATION menüü vajutades parempoolset nuppu ühe korra. Leiad kursori eelnevalt valitud töörežiimis.

C. Valige soovitud režiim vajutades noolt üles või alla.

D. Minge tagasi peamenüüsse vajutades vasakpoolset nuppu kaks korda.

## *Alammenüü (HEAT CURVE)*

See menüü on mõeldud selleks, et teha kohandusi, mis mõjutavad ruumi temperatuuri.

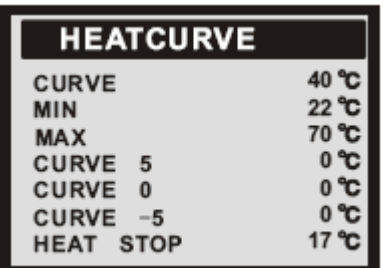

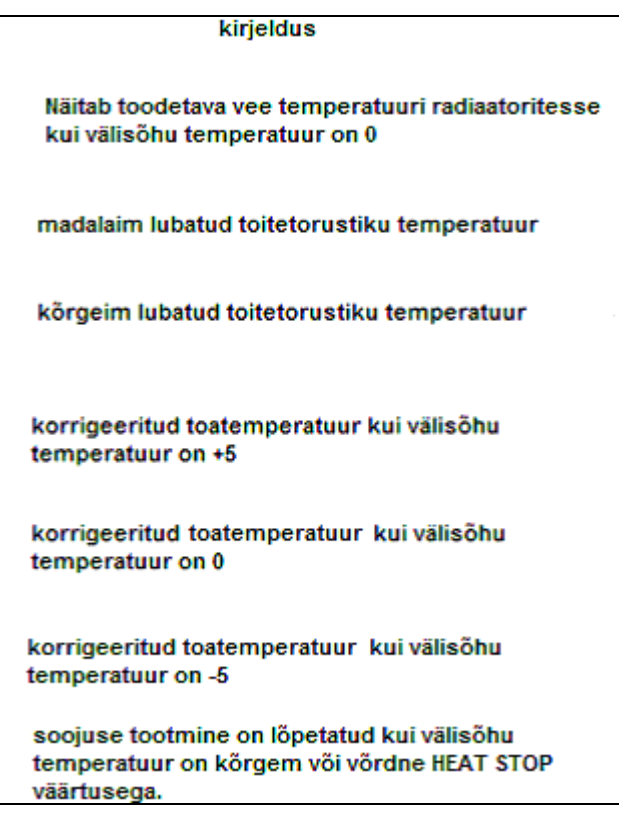

## *Alammenüü (TEMPERATURE)*

See menüü näitab erinevaid temperatuure soojussüsteemis. Kõik temperatuuri muutused viimase 60minuti jooksul salvestatakse ja neid on võimalik vaadata graafilisel kujul.

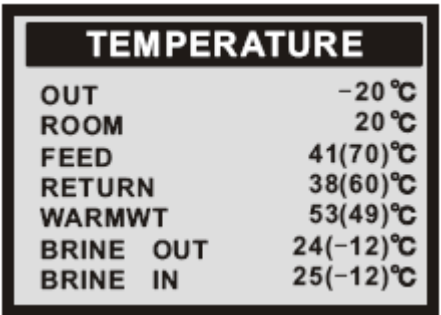

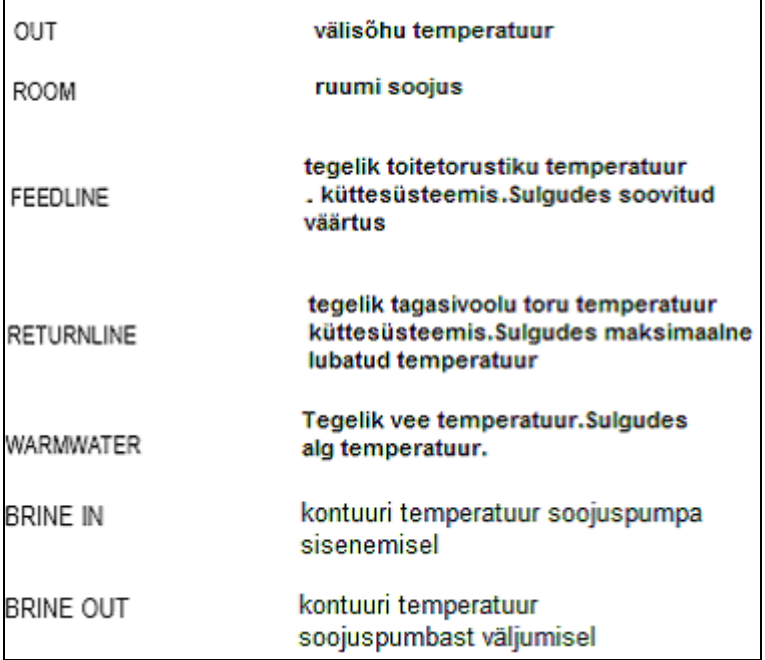

## *Alammenüü (INTEGRAL)*

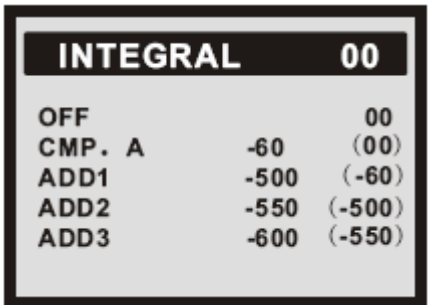

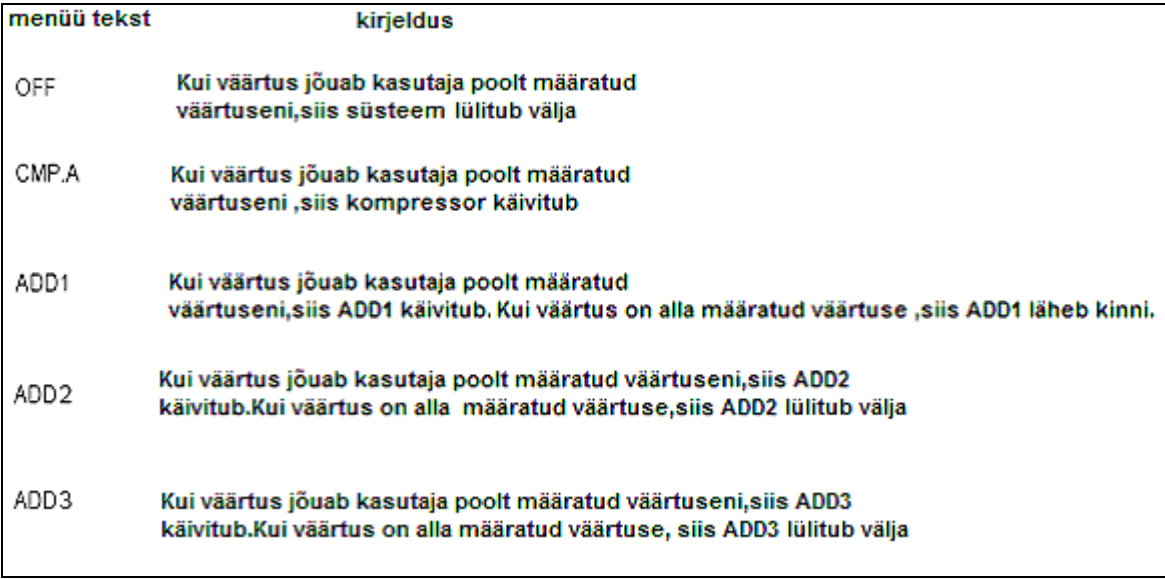

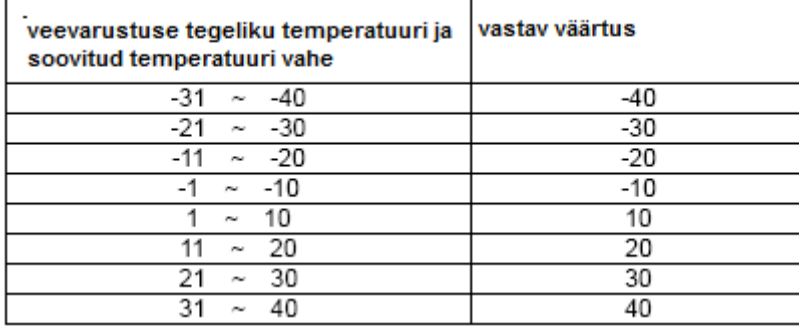

## *Alammenüü (OPERATING TIME)*

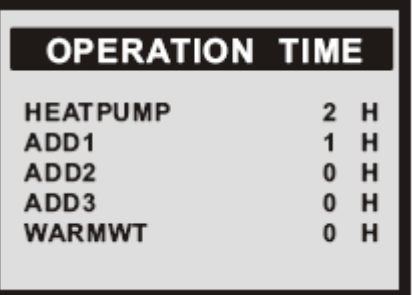

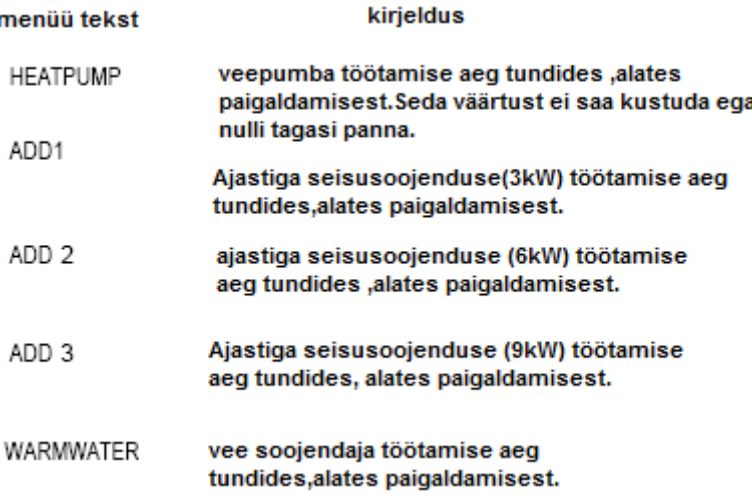

## *Alammenüü (RESET)*

Taastab tehase seaded.

## *Alammenüü (MAN TEST)*

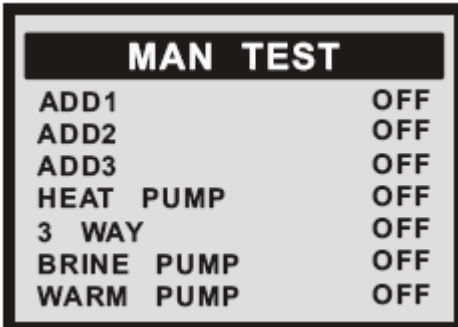

Kuidas siseneda alammenüüsse MAN TEST: Valige MAN TEST peamenüüst (INFORMATION) Ja hoidke all paremat nuppu 3 sekundit. Alammenüü MAN TEST koosneb ADD1/ADD2/ADD3/HEAT PUMP/3 WAY/BRINE PUMP/WARM UP; Valige ON/OFF et testida igat osa.

## *Korrapärased kohandused*

Enamus menüü operatsioonid tehakse ära paigaldaja poolt. Kohandused mida tuleb ise regulaarselt teha on järgnevad:

\*Töörežiimi valik.

\*Soovitud toatemperatuuri reguleerimine .

\*Küttekõvera muutmine.

\*Maksimaalse ja minimaalse väärtuse andmine toitetorustiku temperatuurile. Väärtus (HEAT STOP)(soojuse seiskamine) on võimalik.

#### *Soojusenergia- Üldine*

Toatemperatuuri tuleks reguleerida küttekõvera järgi. Kompuuter määrab õige veetemperatuuri mis tuleb jaotada küttesüsteemis ja see põhineb küttekõveral ning see on korrigeeritud paigalduse käigus. Kõverat peab siiski hiljem kohandama, et hoida sobivat temperatuuri mistahes ilmastikutingimustes. Õigesti kohandatud küttekõver vähendab hooldust ja säästab energiat.

Küttekõver määrab toitetorustikus õiget veetemperatuuri sõltuvalt välisõhu temperatuurist. Mida madalam on välisõhu temperatuur, seda kõrgem on see toitetorustikus. Kui te valite alammenüüst HEAT CURVE, siis ekraanile ilmub diagramm. See esitab välisõhu temperatuuri ja toitetorustiku temperatuuri suhte. Seda suhet nimetataksegi küttekõveraks.

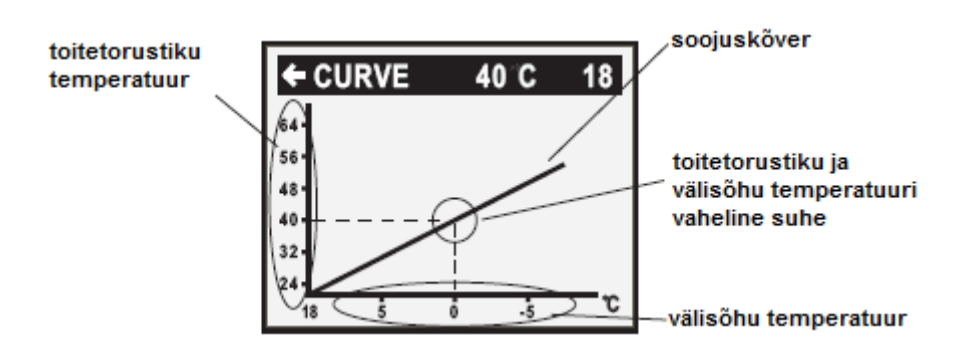

## *CURVE väärtuse kohandamine*

Küttekõver on korrigeeritud CURVE väärtus. See väärtus näitab toitetorustiku temperatuuri radiaatoris kui välisõhu temperatuur on 0. Kui välisõhu temperatuur on alla 0 C- i, siis radiaatorisse mineva vee temperatuur on soojem kui 40 C. Kui välisõhu temperatuur on kõrgem kui 0 C, siis vesi on külmem kui 40 C. Kui te suurendate CURVE väärtust, siis küttekõver muutub järsemaks, kui vähendate siis laugemaks.

Kütmine on kõige rohkem energiat nõudev tegevus, seega tuleks kasutada kuluefektiivset viisi ja kasutada pikas perspektiivis temperatuuri seadeid. Kui soovite teha ajutist muudatust temperatuuri muutmisel, siis lihtsalt muutke ROOM väärtus.

Tehase seadistuses on küttekõvera väärtus 40 C, kui välisõhu temperatuur on 0. Väärtus on reguleertiav vahemikus 22 ja 56 C.

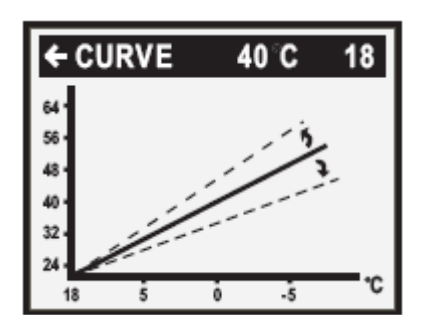

Kui soovite muuta CURVE väärtust:

1.Avage peamenüü INFORMATION vajutades parempoolset või vasakpoolset nuppu üks kord. Näete alammenüüs kursorit nimega OPERATION.

2.Vajutage noolt alla, et liikuda kursoriga alammenüüs nimetuseni HEAT CURVE.

3.Menüü avamiseks vajutage parempoolset nuppu üks kord. Leiate kursori parameetris CURVE.

4.Avage see parameeter vajutades parempoolset nuppu üks kord.

5.Suurendage või vähendage väärtust üles või alla noolte abil. Kallde muutumist näete diagrammil.

Vajutage vasakpoolset nuppu kolm korda, et pöörduda peamenüüsse.

## *ROOM (ruumi) väärtuse kohandamine*

Nagu juba ülal mainitud, saate te küttekõverat ja toa temperatuuri muuta läbi ROOM väärtuse. Kui te kasutate ROOM väärtust, et seadistada küttekõverat, siis kallak ei muutu. Selle asemel kogu kõver liigub 3 °C , iga kraadi peale mis ROOM väärtuses on muudetud.

Toitetorustiku temperatuur välisõhu temperatuuri ei mõjuta. Toitetorustiku temperatuur suureneb või väheneb täpselt sama palju kui on soojuskõvera kallaku kraadid. Vaadake järgmist diagrammi.

ROOM väärtust tohiks kohandada ainult ajutiselt. Pikemaajalise kasutamise korral, tuleb korrigeerida CURVE väärtust kuna see on kõige kuluefektiivsem viis saavutada siseruumide temperatuur.

Tehases seadistatud ROOM väärtus on 20 C.

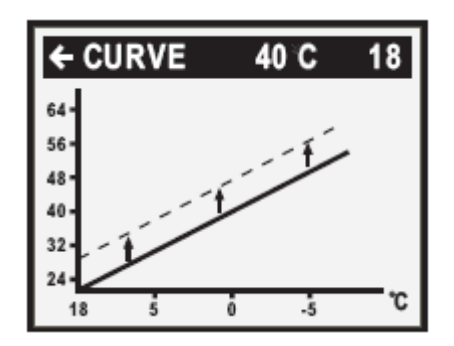

Kui soovite muuta ROOM väärtust:

1. Vajutage noolt üles või alla üks kord, et avada ROOM väärtused selle kohandamiseks.

2. Suurendage või vähendage väärtust kasutades üles või alla noolt seni kuni olete leidnud soovitud toa temperatuuri. Oodake 10 sekundit või vajutage vasakpoolset nuppu üks kord, et pöörduda peamenüüsse.

Kui sisenete ``Room heat`` (toa soojus) režiimi, võiksite kompressori ja elektrilise soojuskeha kaudu kontrollida küttekõverat või DM (degree minute (kraadi minut)

Kindlal välisõhu temperatuuril, kompressor käivitatakse seoses DM-ga Kaks olukorda, et selgitada eelnevat :

1. ``alusta kiiresti`` on määratud küttekõvera poolt.

Oletame, et tegelik veetemperatuur on 25 C. Reguleeri soojuskõverat, et lasta veetemperatuuri sättel saavutada kõrgem väärtus nagu näiteks 55 C . Samal ajal DM väheneb – 30C minutis, kui DM on jõudnud -60 C -ni, käivitub kompressor koheselt.

Märkus: Kui veetemperatuuri säte on madalam kui tegelik veevarustuse temperatuur, siis DM tuleks muuta positiivseks numbriks, sel juhul kompressor ei käivitu. Muidugi võite ka reguleerida DM-i ligilähedale sellele väärtusele, et käivitada kompressor, nagu näiteks -20C.

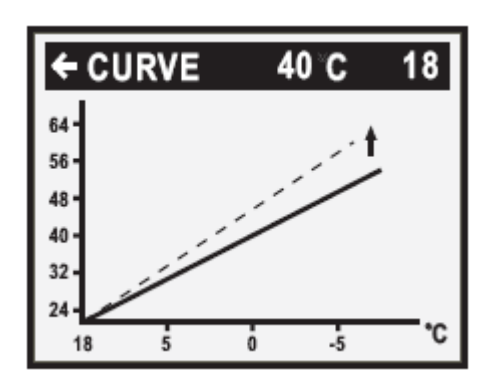

2. ``alusta aeglaselt`` on määratud küttekõvera poolt.

Oletame, et veetemperatuur on 25C, kui reguleerida küttekõverat nii, et vee temperatuur oleks madalam kui näiteks 30C, sellel ajal DM väheneb -10C minutis, aeg millal see jõuab - 60C on pikem, alles mõne aja pärast kompressor käivitub. Võite ka reguleerida DM nii, et see oleks kaugel sellest väärtusest, et kompressor käivituks, nagu näiteks (-100).

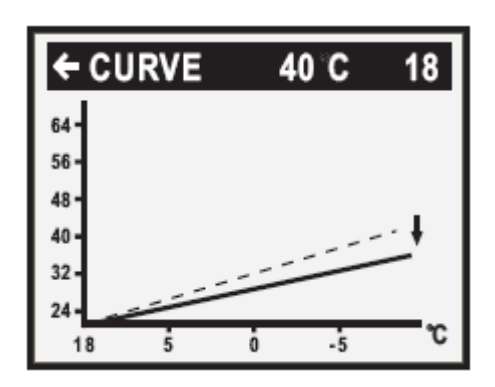

Kui siseneda ruumi soojendamise režiimi, tuleb teil reguleerida küttekõver või DM vastavalt enda vajudusele. Palun pange tähele, et ruumi soojendamise eelduseks on see, et õhu temperatuur on suurem kui HEAT STOP`s režiimi temperatuur (tehase seade on 17C , muudetav 0-24). Kui veevarustuse temperatuur on madalam kui seade minimaalne temperatuur, siis kompressor käivitub automaatselt. Kui veevarustuse temperatuur jõuab miinimumini, siis kompressor seiskub automaatselt.

## *Soojuskõvera osa korrigeerimine*

Välisõhu temperatuurid vahemikus -5 ja +5, võib osa küttekõverast vajada kohandamist, kui toatemperatuur ei püsi režiimi ROOM väärtuses. Sellel põhjusel on süsteemil 3 funktsiooni kus saad kohandada küttekõvera kõverat 3-e välisõhu temperatuuri järgi: -5, 0,+5. Antud funktsioon lubab suurendada või vähendada toitetorustiku temperatuuri ilma, et see mõjutaks küttekõverat, nende kolme temperatuuri ajal. Näiteks, välisõhu temperatuur on -5, toitetorustiku temperatuur muutub järk-järgult välisõhu temperatuuri vahemikus 0-10C . Maksimum reguleeritav temperatuur on -5. All olev diagramm näitab korrigeeritud CURVE -5.

Nagu näete, saate reguleerida soojuskõverat 3-e välisõhu temperatuuri järgi -5, 0 ja +5. Toitetorustiku temperatuuri saab muuta pluss/miinus 5C.

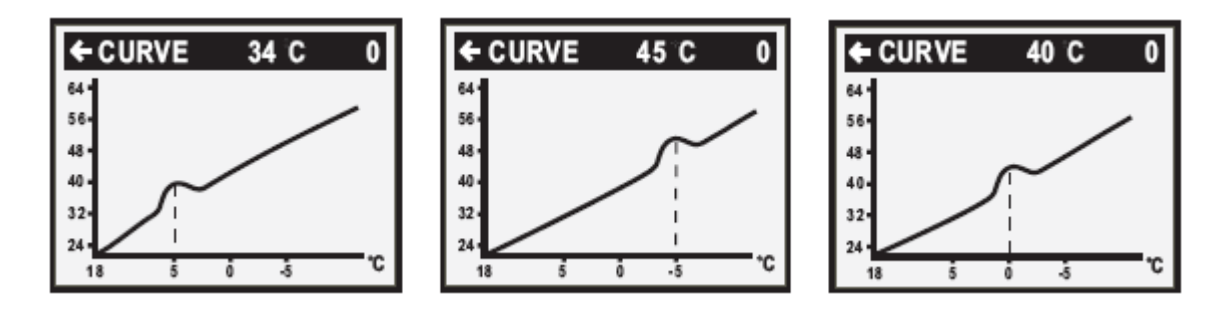

Kui soovite muuta küttekõvera teatud osa:

1.Avage peamenüü INFORMATION vajutades parempoolset või vasakpoolset nuppu üks kord. Leiate kursori alammenüüs OPERATION.

2.Vajutage noolt alla ja liikuge kursoriga alammenüüsse HEAT CURVE.

3.Avage valitud menüü vajutades parempoolset nuppu üks kord. Leiate kursori parameetris CURVE.

4.Kasutades üles ja alla noolt, valige CURVE 5, CURVE 0 või CURVE -5.

5.Avage valitud seade vajutades parempoolset nuppu üks kord.

6.Suurendage või vähendage väärtusi, kasutades üles või alla noolt. Peamenüüsse pöördumiseks vajutada vasakpoolset nuppu kolm korda.

## *MIN ja MAX väärtuse kohandamine*

MIN ja MAX väärtus on madalaim- ja kõrgeim väärtus toitetorustiku temperatuuris. Miinimum ja maksimum väärtuse kohandamine on eriti oluline, kui teie kodus on põrandasoojendus. Kui teie kodus on põrandasoojendus ja parkett põrand, siis toitetorustiku temperatuur ei tohiks olla rohkem kui 45 C, muidu võib see kahjustada põrandat. Kui teil on kivi põrand, siis MIN väärtus peaks suvel olema 22-25 C, et hoida sobivat temperatuuri.

Kui teie majal on kelder, siis MIN väärtus tuleks samuti panna sama mis suvekuudel, et vältida niisket ja jahedat keldrit. Sellistel juhtudel HEAT STOP väärtus vajab kohandamist ülespoole.

Kui soovite muuta MIN ja MAX väärtust:

1. Avage peamenüü INFORMATION vajutades parem-või vasakpoolset nuppu üks kord. Leiate kursori alammenüüst OPERATION.

2. Vajutage noolt alla, et liigutada kursor alamenüüsse HEAT CURVE.

3. Avage valitud menüü vajutades parempoolset nuppu üks kord. Leiate kursori parameetris CURVE.

4. Vajutage noolt alla, et liigutada kursor MIN juurde.

- 5. Avage valitud parameeter vajutades parempoolset nuppu üks kord. Kursor on MIN peal.
- 6. Suurendage või alandage, kasutades üles või alla noolt.
- 7. Vajutage vasakpoolset nuppu kolm korda, et pöörduda peamenüüsse.

Korrake portseduuri, et muuta MAX väärtus, asendades MIN punkt 4-ja MAX-ga.

**HEAT STOP** funktsioon peatab kõik soojuse kandumise radiaatorisse kui välisõhu temperatuur on võrdne või kõrgem kui HEAT STOP väärtus. Kui Heat Stop funktsioon on käivitatud, siis tsirkulatsioonipump seiskub kuni soojavee tootmiseni. Isegi kui pump kinni keerata, teeb ta ikkagi ``trenni`` 1-e minuti päevas. Tehase seade HEAD STOP režiimile on 17 C (muudetav 0-24 C).

Kui soovite muuta HEAT STOP väärtust:

1. Avage peamenüü INFORMATION vajutades parempoolset või vasakpoolset nuppu üks kord. Leiate kursori alameenüüs OPERATION.

2. Vajutage noolt alla, et liikuda kursoriga alamenüüsse HEAT CURVE.

- 3. Avage valitud menüü vajutades parempoolset nuppu ühe korra.
- 4. Leiate kursori parameetris CURVE.
- 5. Vajutage noolt alla, et liigutada kursor HEAT STOP juurde.

6. Avage valitud parameeter vajutades parempoolset nuppu üks kord. Kursor liigub HEAT STOP juurde.

- 7. Tõstke või langetage väärtust, kasutades üles või alla noolt.
- 8. Vajutage vasakpoolset nuppu kolm korda, et pöörduda peamenüüsse.

#### *Graafik viimaste muudatuste kohta TEMPERATURE(temperatuuris)*

Kõik viimase tunni temperatuuri muutused salvestatakse ja seda saate vaadate alammenüüst TEMPERATURE samal kujul nagu seda on näidatud allolevas graafikus. See võimaldab teil jälgida temperatuuri muutusi erinevates süsteemides.

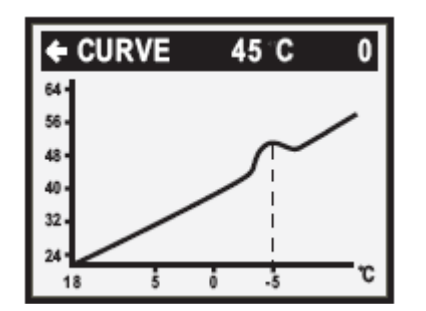

See graafik võimaldab jälgida kõiki temperatuuri muutusi, va.ROOM režiimi temperatuuri. Seal saate vaadata ainult seadistatud väärtust. Sinna juurde kuuluv väärtus tähistab küttesüsteemi energiabilanssi.

Kui soovite vaadata TEMPERATURE(temperatuuri) graafikuid:

1. Avage peamenüü INFORMATION vajutades parem-või vasakpoolset nuppu. Leiate kursori alammenüüst OPERATION.

2. Vajutage noolt alla, et liikuda kursoriga alammenüüsse TEMPERATURE.

3. Avage menüü vajutades parempoolset nuppu üks kord.

4. Leiate kursori parameetrist OUT.

5. Vajutage alla või üles noolt, et liikuda kursoriga soovitud temperatuurini.

6. Avage valitud väärtus vajutades parempoolset nuppu üks kord. Ekraanile ilmub graafik.

7. Vajutge alla ja üles noolt (+/-), et liikuda graafikul. Täpne temperatuur valitud kohas ilmus ekraani ülaosas.

8. Vajutage vasakpoolset nuppu kolm korda, et pöörduda peamenüüsse.

#### *Maksimaalne tagasivoolu toru temperatuur*

Maksimum tagasivoolutoru temperatuur, ehk vee temperatuur mis naaseb küttesüsteemist, peaks olema kohandatud indviduaalselt. Õige temperatuuri väärtus kantakse teie süsteemi paigaldaja poolt, mida saab reguleerida hiljem.

#### *Sooja vee tootmine*

Temperatuuri, mis on soojavee boileris, kontrollib rõhulüliti ja seda ei saa reguleerida.

Sooja vee kohta.

Tegeliku soojavee temperatuuri kontrollimine ekraanil:

1. Avage peamenüü INFORMATION vajutades parem-või vasakpoolset nuppu ühe korra, leiate kursori alammenüüst OPERATION.

- 2. Vajutage nool alla, et liikuda kursoriga alammenüüsse TEMPERATURE
- 3. Avage menüü vajutades parempoolset nuppu ühe korra.
- 4. Vajutage noolt alla, et liikuda kursoriga parameetrisse WARMWATER.

5. Avage valitud parameeter vajutades parempoolset nuppu 3sekundit.

Graafik ilmub ekraanile mis näitab viimase tunni temperatuure.

6. Vajutage vasakpoolset nuppu kolm korda, et pöörduda peamenüüsse.

Väärtu mis kuvatakse parameetri WARMWATER kõrval on tegelik sooja vee temperatuur. Väärtus sulgudes tähendab millal sooja vee tootmine algab. Kui tegelik temperatuur langeb alla selle väärtuse, siis sooja vee tootmine algab. Seda väärtust ei saa muuta.

## *Regulaarsed kontrollid*

## *Töörežiimi kontrollimine*

Häire korral, LCD ekraani valgustus vilgub ja häire sõnum kuvatakse ekraanil.

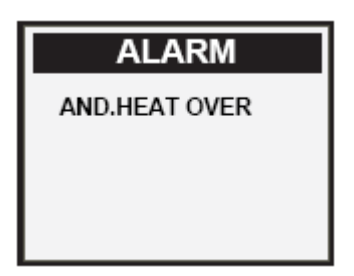

Kontrollige häire näitajat regulaarselt veendumaks, et soojuspump töötab korralikult.

## *Külmakandevedeliku taseme kontrollimine*

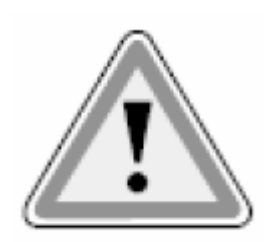

**Süsteemis peab olema õige kogus külmakandevedelikku. Vastasel juhul võib see soojuspumpa kahjustada!** Külmakandevedelikku tuleb kindlasti lisada kui seda pole enam paisupaagis piisavalt.

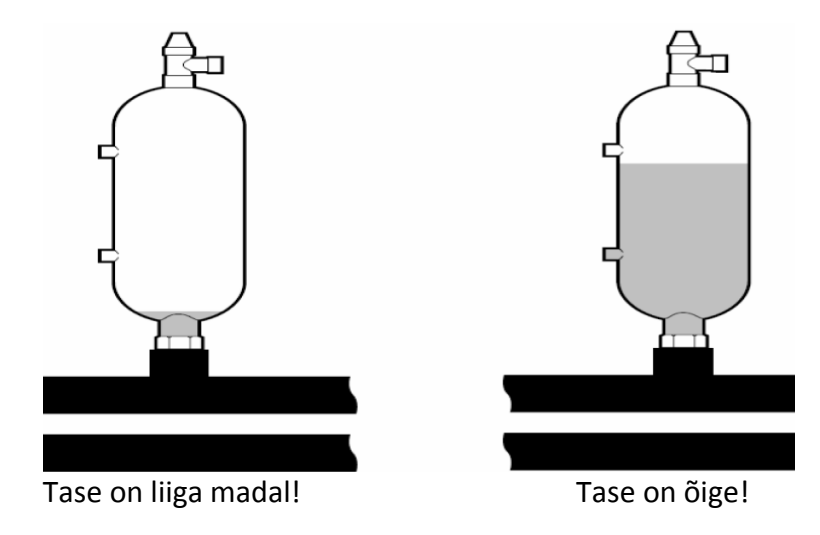

Esimesel kuul võib külmakandevedeliku tase langeda pisut, kuid see on normaalne. Külmakandevedeliku tase võib samuti kõikuda natukene, olenevalt soojusallika temperatuurist. Külmakandevedeliku tasemel ei tohi siiski lasta langeda seni, kuni seda pole enam paisupaagis näha.

## *Veetaseme kontrollimine küttesüsteemis*

Küttesüsteemi rõhku tuleks kontrollida korra kuus. Rõhk, mis on kuvatud rõhunäidiku peal, peaks olema 1-1,5bar. Kui väärtus on alla 0,8bar külma vett küttesüsteemi kohta, siis peab vett lisama.

Võite kasutada tavalist kraanivett küttesüsteemi täitmiseks. On juhtunud, et vee kvaliteet on sobimatu. Sellisel juhul soovitame teil helistada oma paigaldajale.

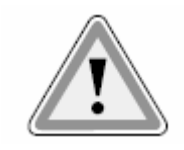

Ärge kasutage veepuhastus vahendeid küttesüsteemis!

#### *Ohutusventiilide kontrollimine*

Mõlemat ventiili tuleks kontrollida vähemalt 4 korda aastas, et vältida lubja teket.

Ohutusventiil kaitseb küttekeha positiivse rõhu eest. Kui ohutusventiili ei kontrollita regulaarselt, võib see kahjutada küttekeha. See on täiesti normaalne, kui ventiilide vahelt immitseb natukene vett, eriti siis kui hiljuti on kasutatud palju sooja vett.

Ventiili kontrollimiseks, keerake ventiili otsa veerand pööret päripäeva, kuni ventiil laseb natuke vett välja läbi äravoolu toru.

Kui ventiil ei tööta korralikult, peab selle ära vahetama. Küsige nõu oma paigaldajalt.

#### *Lekke korral*

Lekke korral soojavee torude ja veekraanide vahel tuleks külma vee toru ventiil koheselt sulgeda. Abi saamiseks helistage oma paigaldajale.

## **4-Vea teated**

Veateate korral proovige seadmele teha taaskäivitus. Kui see ei lahenda probleemi, proovige leida abi all olevast tabelist.

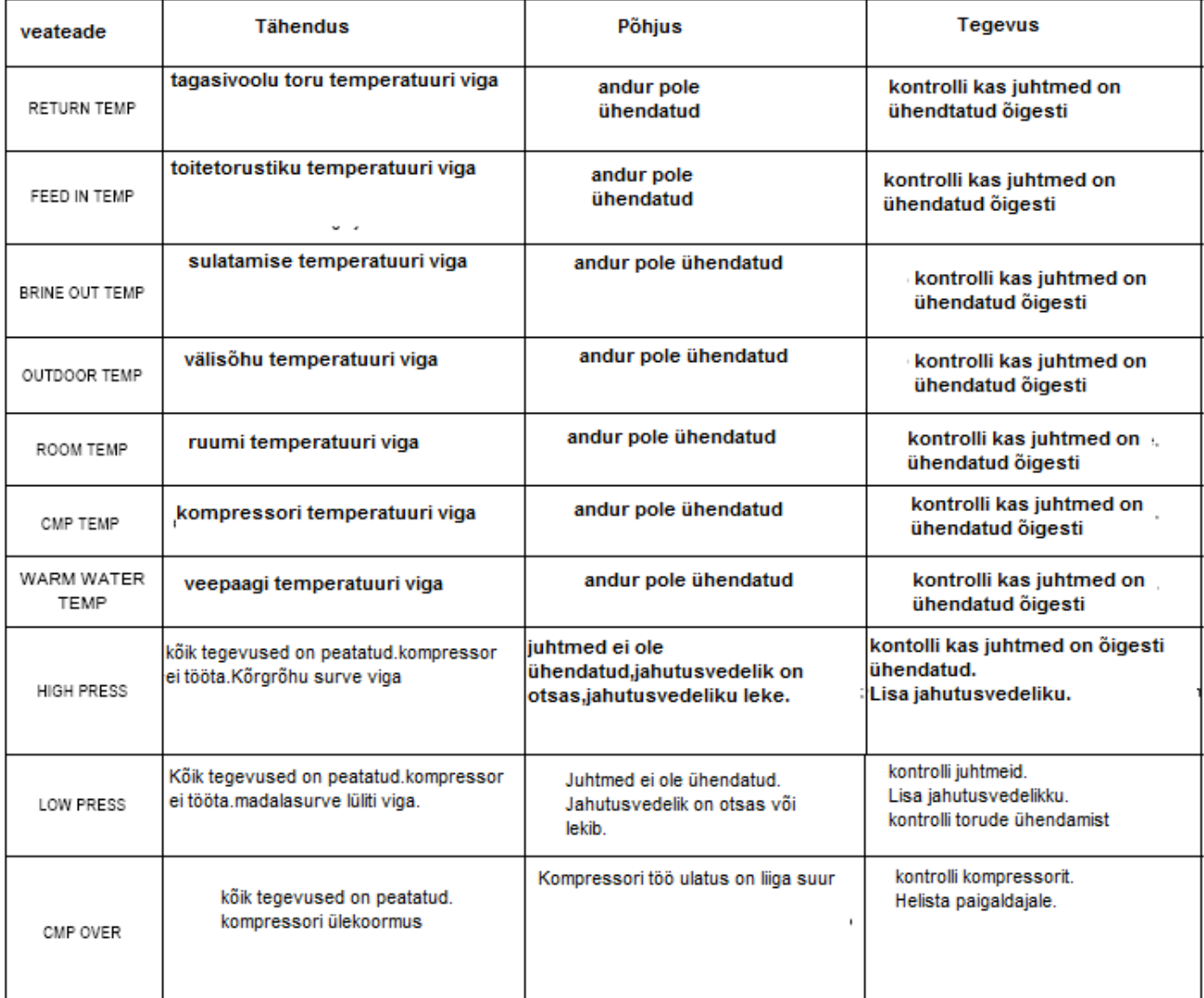

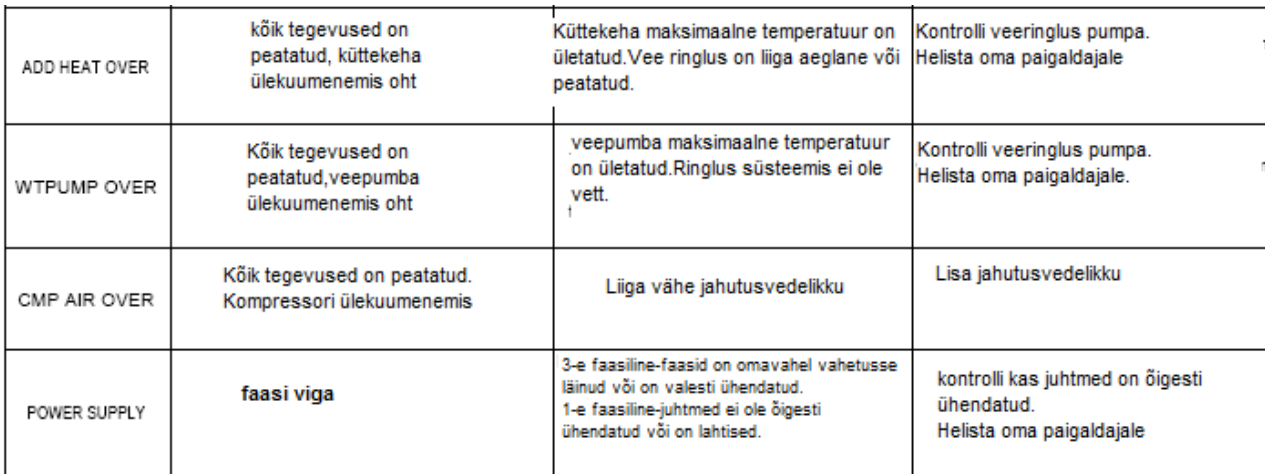

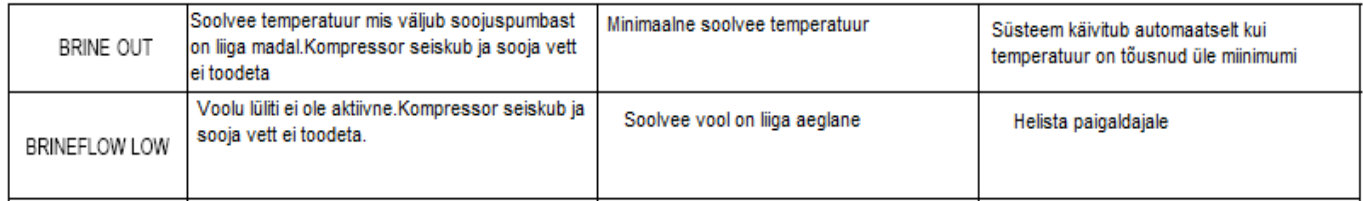

## **5-Terminoloogia ja lühendid**

Aurusti töötleb jahutusvedeliku gaasiks.

Integraal – küttesüsteemi soojuse tasakaal. Soojuse tootmine on reguleeritud ja arvutatud soojuse nõudluse väärtus. Väätus määratakse kindlaks võrreldes tegeliku toitetorustiku temperatuuri ja soovitud temperatuuri. Nende 2-e väärtuse vahe korrutatakse ajaga millal üks või teine väärtus on aktiivne.

Kompressor-tõstab jahutusvedeliku temperatuuri ja survet.

Kondensaator- jahutusaine laseb soojusenergia soojusringlusse.

Kõver- kõvera väärtus on kohandatud juhtpaneelil. Väärtus näitab vee temperatuuri mis on radiaatoris kui välisõhu temperatuur on 0.

Jahutusvedelik- Vedelik mis neelab energiat, et see edasi lasta soojus ringlusse.

Radiaator-kütteelement

Juhtimine- Soojuspumpa juhib arvuti. Kõik süsteemi režiimid ja temperatuurid on muudetavad läbi arvuti. Režiimid on nähtavad juhtpaneeli ekraani peal.

Soojusringlus- Soojusringlus saab soojusenergiat läbi jahutusvedeliku ringluse ja kannab selle radiaatorisse/põrandasoojendus süsteemi.

Küttekõver – Küttekõver on vajalik, et teha kindlaks vaja minem toitetorustiku temperatuur soojussüsteemis. Ruumi temperatuur kohandatakse läbi kõvera väärtuse. Külmakandevedelik- veepõhine segu transpordib energiat soojusallikast soojuspumpa (brine system).

## **6-Vaikimisi seaded**

Esimene tabeli veerg näitab parameetreid mis on muudetavad. Teine veerg näitab seadeid mis on paika pandud tehases ja kolmas veerg näitab seadeid mis on paika pannud paigaldaja.

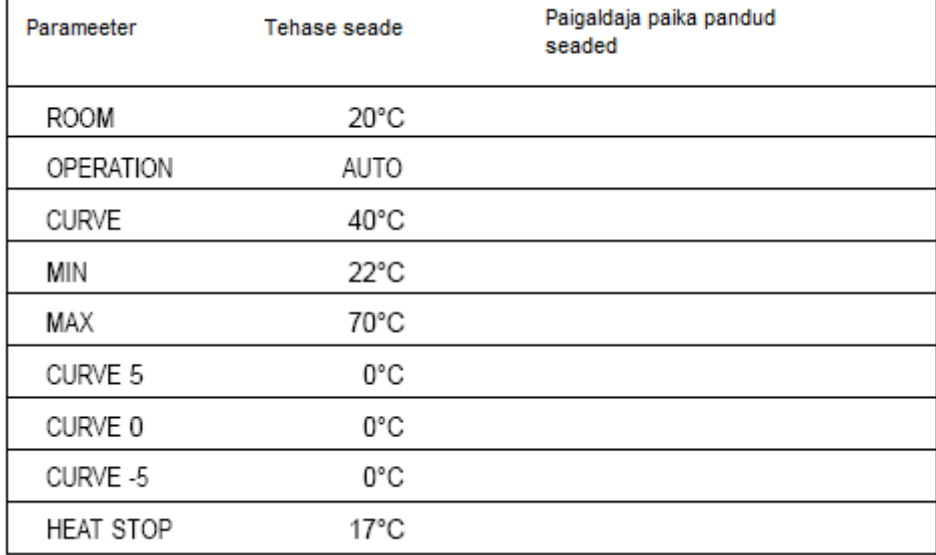